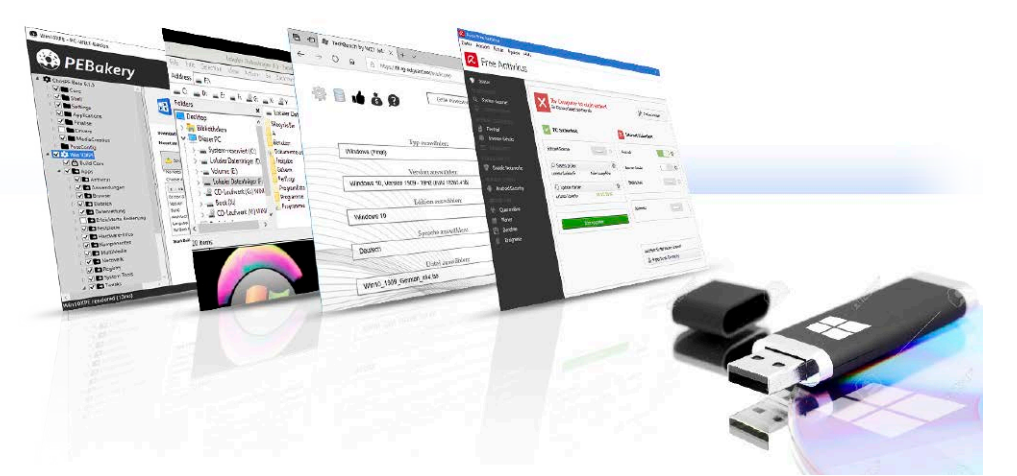

# Windows reparieren mit Zweit-System

Am schnellsten reparieren Sie Ihr Windows mit einem zweiten Windows: Mit den passenden Gratis-Tools erstellen Sie sich ganz einfach ein schlankes Mini-Windows, das von USB-Stick oder DVD startet. Dieses Notfall-System können Sie außerdem zur Virensuche und zur Rettung gelöschter Dateien einsetzen.

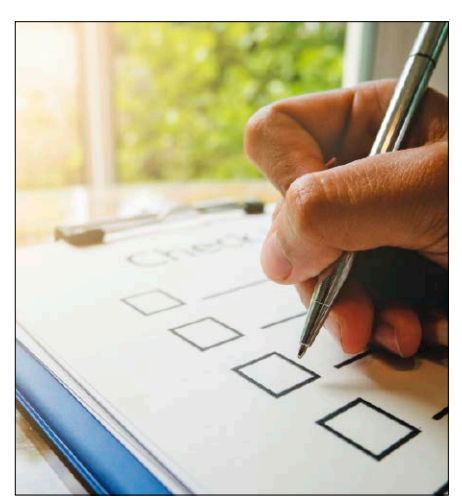

## Wartungsplan für Windows

Ihr System bleibt nur schnell und fehlerlos, wenn Sie es regelmäßig pflegen. Mit unserem Wartungsplan wissen Sie genau, wann Sie eingreifen sollten.

S. 8

## **Optimale Windows-Pflege**

- 50 Wartungsplan für das perfekte Windows Wir zeigen, was Sie regelmäßig tun sollten, damit Ihr System schlank und schnell bleibt
- 54 Windows schlank und schnell starten Mit der Zeit startet Ihr System sehr langsam: Mit diesen Tipps und Tools lösen Sie aber alle Bremsen
- 60 PC-Fitness-Paket für ein schnelles Windows Sie brauchen nicht viele Programme, um Windows zu optimieren – aber die richtigen. Diese Tools helfen Ihnen wirklich
- 66 Die besten Tricks zu den Windows-Konten Zur Reparatur brauchen Sie mehr Rechte als zum Arbeiten: So legen Sie passende Nutzerkonten an
- 70 Überflüssige Daten löschen In den Tiefen des Systems verbergen sich oft Datenreste, die es bremsen. So werden Sie sie los
- 76 So blockieren Sie Programmstarts Zu viele aktive Programme machen Windows langsam. So bestimmen Sie, was starten soll

#### 80 Dateien zwischen Linux und Windows tauschen Bei Windows-Problemen kann ein Linux-Rechner helfen. Wir erklären, wie Sie Dateien zwischen den beiden System tauschen

S. 50

#### Quickcheck: Optimale Windows-Pflege

84 Läuft auf Ihrem PC die aktuelle Windows-Version? 85 Ist Ihr PC durch Updates auf dem neuesten Stand? 86 Sind die Treiber Ihres Computers aktuell? Windows Update  $\boxed{C}$  Es sind Updates verfügbar. Letzte Überprüfung: Heute ionsupdate für Windows Defender Antiviru Definitionsupdate für V<br>(Definition 1.297.639.0)<br>**Status:** Installation auss 2019-02 Update für Windows 10 Version 1803 fü KB4346084 **itatus:** Wird her

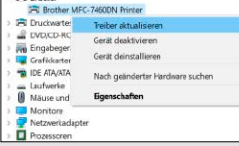

## **Windows retten und reparieren**

8 Zweit-Windows gratis erstellen

 Mit kostenlosen Tools bauen Sie ein schlankes Rettungssystem, das Sie wie Windows bedienen

- 14 Multiboot-Stick als Universalwerkzeug Ein Reparatur-Stick mit den passenden Hilfe-Tools ist Gold wert, wenn Windows streikt
- 18 Windows-Updates unter KontrolleKein Update ohne Ärger? Mit die-

sen Tipps bestimmen Sie selbst, wann Microsoft Ihr System aktualisieren darf

- 24 Was ist wo in der Registry? Hartnäckige Windows-Probleme lösen Sie oft mit passenden Einstellungen in der Registry
- 28 Ereignisanzeige spürt Systemfehler auf Die Windows-Ereignisanzeige hält fest, was auf dem System passiert. So nutzen Sie diese Hilfe
- 32 Backup einfach und bequem

 Gegen die Angst vor Datenverlust hilft ein regelmäßiges Backup. Wir zeigen, wie das schnell geht

- 36 Windows10 schnell wie nie installieren Manchmal hilft nur eine Neuinstallation von Windows. So geht es ganz automatisch
- 40 Die Kommandozeile: Schnell und bequem Bei der Suche nach Systemfehlern unterstützen Sie die richtigen Befehle für die Kommandozeile

#### Quickcheck: Windows-Rettung

- 44 Windows reparieren, wenn das System nicht startet
- 46 Ihr PC schaltet sich immer wieder oder gar nicht ab
- 47 Fehlern bei Festplatten und SSDs vorbeugen
- 48 Den PC komplett sichern
- 49 Eigene Dokumente auf USB-Festplatte sichern

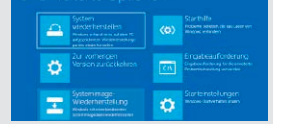

## $\blacksquare$  **14 Seiten Special**

## Workshops zum PC-WELT-Rettungssystem

Windows gratis retten und reparieren Das Rettungssystem der PC-WELT hilft Ihnen garantiert weiter, wenn Windows streikt. Denn wenn Sie nicht mehr auf Ihr System zugreifen können, starten Sie den PC einfach mit dem Notfallsystem von Stick oder DVD. Damit bekommen Sie ein umfassendes Werkzeug, mit dem Sie gelöschte Dateien retten und Festplattenfehler beheben können. Auch bei einem Virenangriff hilft es mit vier Schutzprogrammen. Wie Sie das PC-WELT-Rettungssystem richtig einsetzen, lesen Sie im großen Workshop-Special. S. 180

- 180 Mit der Rettungs-DVD nach Viren suchen
- 182 Gelöschte Dateien mit der Rettungs-DVD zurückholen
- 184 Vergessenes Windows-Passwort zurücksetzen

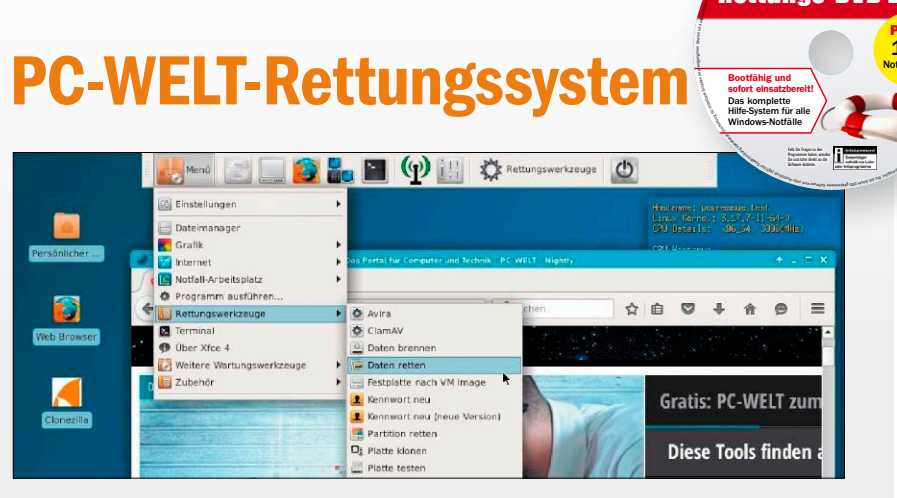

- 185 Persönliche Daten auf ein anderes Laufwerk retten
- 186 Festplatte per Rettungs-DVD testen
- 187 Alte auf neue Festplatte kopieren
- 188 Festplatte vor Weitergabe sicher löschen
- 189 Hauptspeicher mit der Rettungs-DVD prüfen
- 190 Platte mit Rettungs-DVD als Image sichern
- 192 Tipps zur Rettungs-DVD

### **Windows sicher einstellen**

- 88 Zehn Schritte zum sicheren System Mit wenigen Einstellungen sichern Sie Windows umfassend ab. Wir zeigen, wie Sie vorgehen sollten
- 92 Profi-Schutz für Windows Windows 10 bringt spezielle Sicherheitsfunktionen mit: So aktiveren Sie diesen Zusatzschutz
- 96 Sicherheits-Check für Ihre IT-Geräte Im Heimnetz genügt es nicht, nur den Windows-PC zu schützen. Auch Router, Smartphone und IoT-Geräte sollten Sie absichern
- 102 Gratis-Tools der Antivirenhersteller Mit den richtigen Programmen erhalten Sie einen umfassenden Schutz für 0 Euro
- 106 Wenn der beste Schutz versagt Zwei-Faktor-Authentifizierung und Passwortmanager erhöhen die Sicherheit. So handeln Sie, wenn auch diese Maßnahmen versagen
- 110 So schützen Sie sich vor Herstellertools Fehler in vorinstallierter Software machen ab Werk den PC unsicher.
- 114 Spionage am Arbeitsplatz? Wir erklären, wie Sie herausfinden, ob Ihr Arbeitgeber Schnüffeltools auf dem Büro-PC installiert hat
- 118 Achtung, Fake! Gefälschte Fotos,Videos und Texte Im Internet wimmelt es vor Fälschungen. So prüfen Sie, welchen Informationen Sie trauen können
- 122 So verschlüsseln Sie E-Mails ganz einfach Mit simplen Mitteln sorgen Sie dafür, dass vertrauliche Kommunikation nicht abgehört wird
- 126 Office sicher einstellen Empfehlungen des BSI: So gehen Sie vor, um Datenschnüffelei bei Word, Excel & Co. zu unterbinden

#### Quickcheck: Windows-Sicherheit

- 132 Ist Ihr PC mit einem Virus oder Trojaner infiziert?
- 134 Ihre Privatsphäre optimal schützen

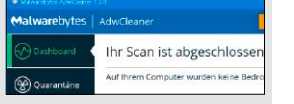

### **Soforthilfe für Hardware & Heimnetz**

- 136 Lücken in unsicherer Hardware schließen Fehlerhafte Firmware kann die Sicherheit im Heimnetz gefährden. So schließen Sie die Lücken
- 140 Hardware mit Tools durchleuchten Wenn der PC lahmt, sollten Sie CPU, RAM und Grafikkarte mit den richtigen Tools untersuchen
- 144 Neue SSD ins Notebook einbauen Flash-Speicher bringt viel Tempo für den Laptop. Wir zeigen, wie Sie die SSD optimal einsetzen
- 148 Druckerblockaden lösen so klappt's! Mit den richtigen Handgriffen sorgen Sie schnell dafür, dass Ihr Drucker wieder funktioniert
- 152 Temperatur-Check für Ihre Grafikkarte Wenn es der GPU zu heiß wird, sinkt ihre Leistung. Mit diesen Tools können Sie gegensteuern
- 156 So reparieren Sie defekte Geräte selbst! Bei kleinen Schäden können Sie auf den Support verzichten und Ihr Gerät selbst reparieren

160 Von überall sicher ins Heimnetz Tipps für den risikolosen Zugriff aus dem Internet aufs Heimnetz

Inhalt

PLUS:  $182$ 

et p

IDG

F.

ktbezeichnungen

Rettungs-DVD 2020

XXL 3/2020

DVD **PCWELT** 

Bootfähig und sofort einsatzbereit! Das komplette Hilfe-System für alle

- 164 NAS-Festplatten: Dauerhaft fit Wie Sie Datenverlust im Netzwerkspeicher vorbeugen
- 168 Netzwerkspeicher migrieren – so geht's! So ziehen Sie ganz einfach Ihre Daten in ein größeres NAS um
- 172 Backup auf dem NAS Der Netzwerkspeicher kann Dateien von allen Geräten im Heimnetz sichern – so geht's!

#### Quickcheck: Soforthilfe-Hardware

- 176 Ist Ihr PC für den SSD-Betrieb richtig eingestellt?
- 178 Richtig reagieren, wenn die Festplatte voll ist

#### **Service**

6 DVD-Inhalt 194 Impressum